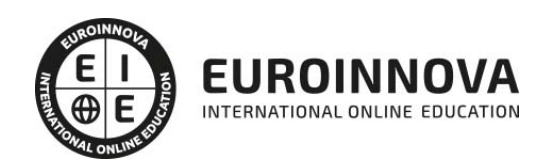

Postgrado en Diseño 3D, Modelado y Animación con 3D Studio Max + Sketchup + V-Ray (Triple Titulación + 10 Créditos ECTS)

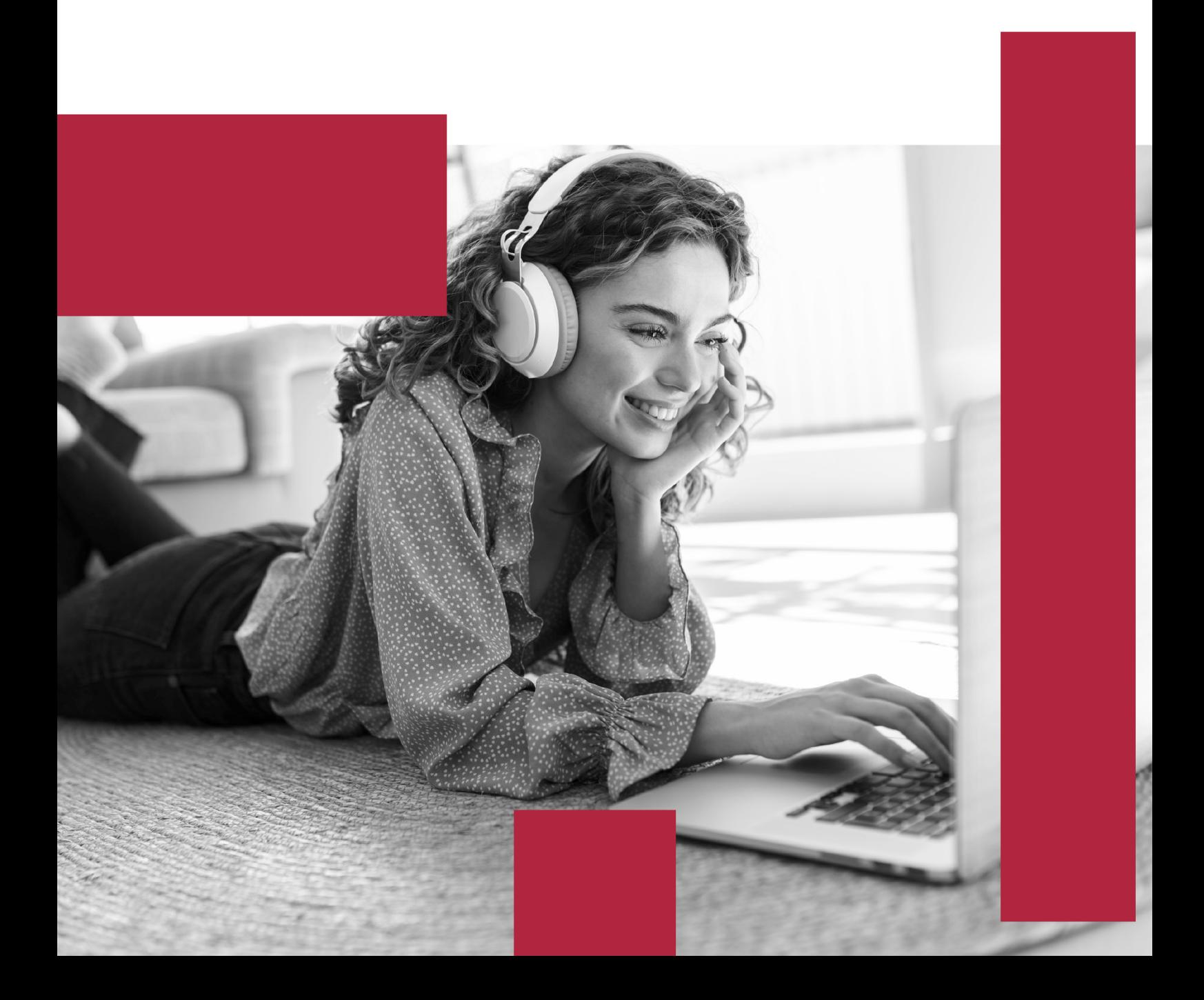

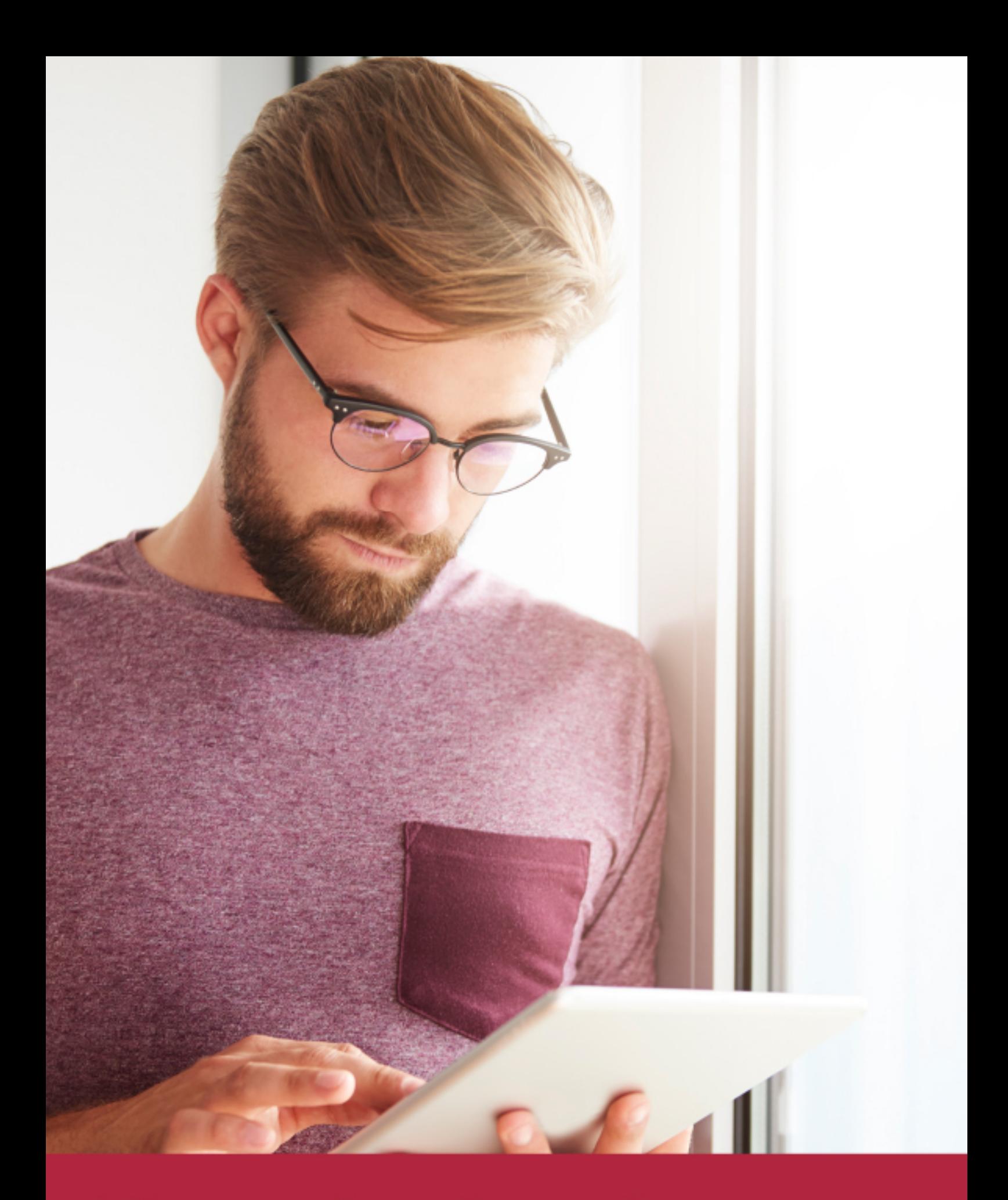

Elige aprender en la escuela líder en formación online

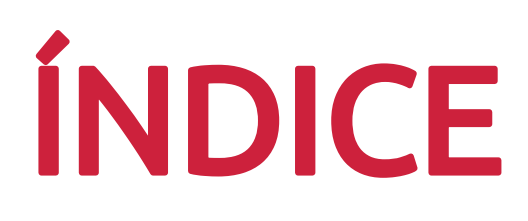

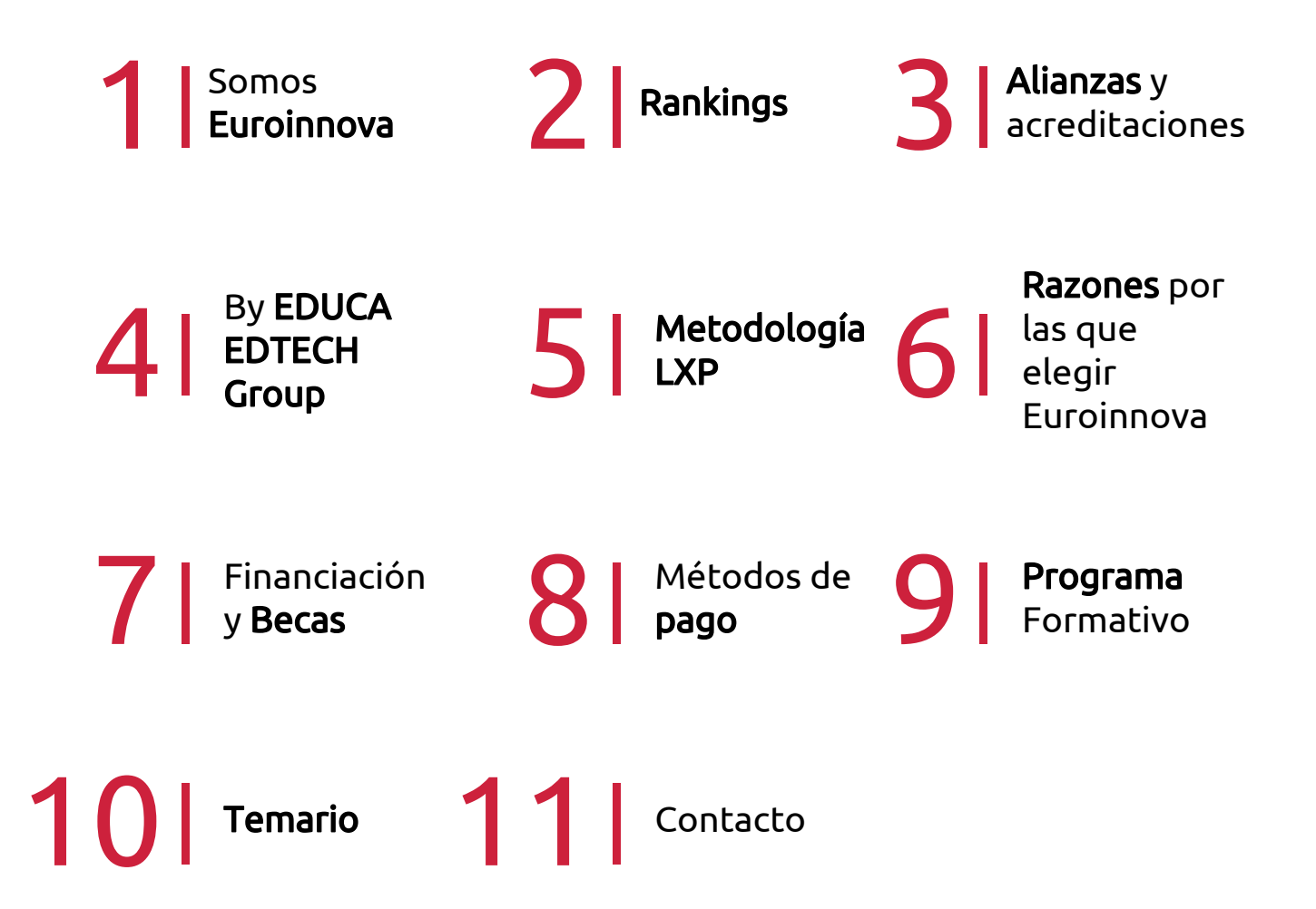

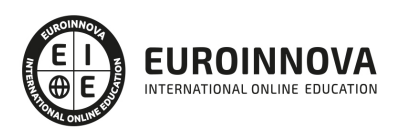

## SOMOS EUROINNOVA

Euroinnova International Online Education inicia su actividad hace más de 20 años. Con la premisa de revolucionar el sector de la educación online, esta escuela de formación crece con el objetivo de dar la oportunidad a sus estudiandes de experimentar un crecimiento personal y profesional con formación eminetemente práctica.

Nuestra visión es ser una institución educativa online reconocida en territorio nacional e internacional por ofrecer una educación competente y acorde con la realidad profesional en busca del reciclaje profesional. Abogamos por el aprendizaje significativo para la vida real como pilar de nuestra metodología, estrategia que pretende que los nuevos conocimientos se incorporen de forma sustantiva en la estructura cognitiva de los estudiantes.

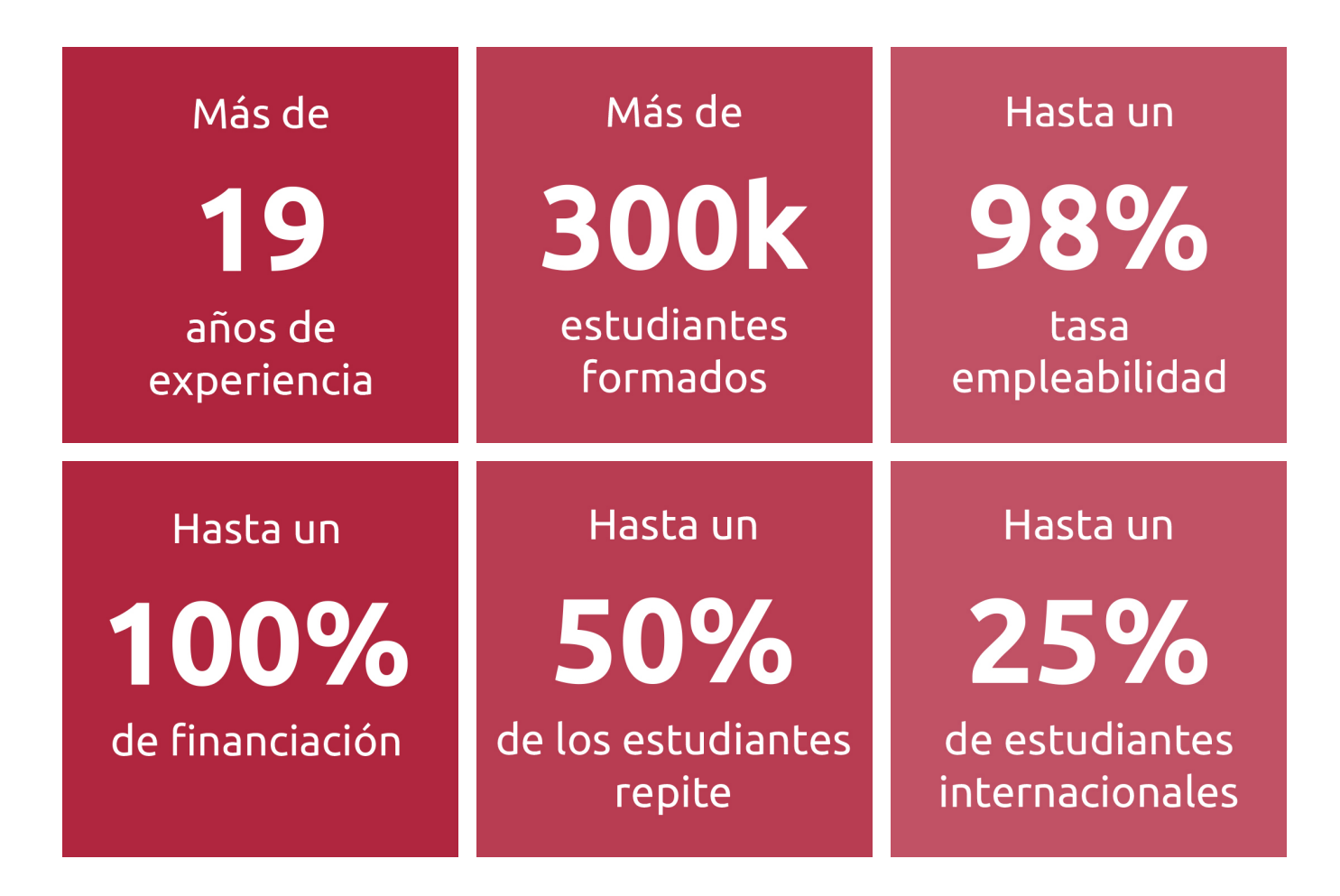

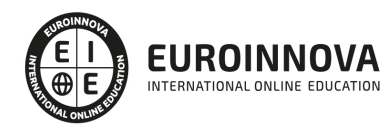

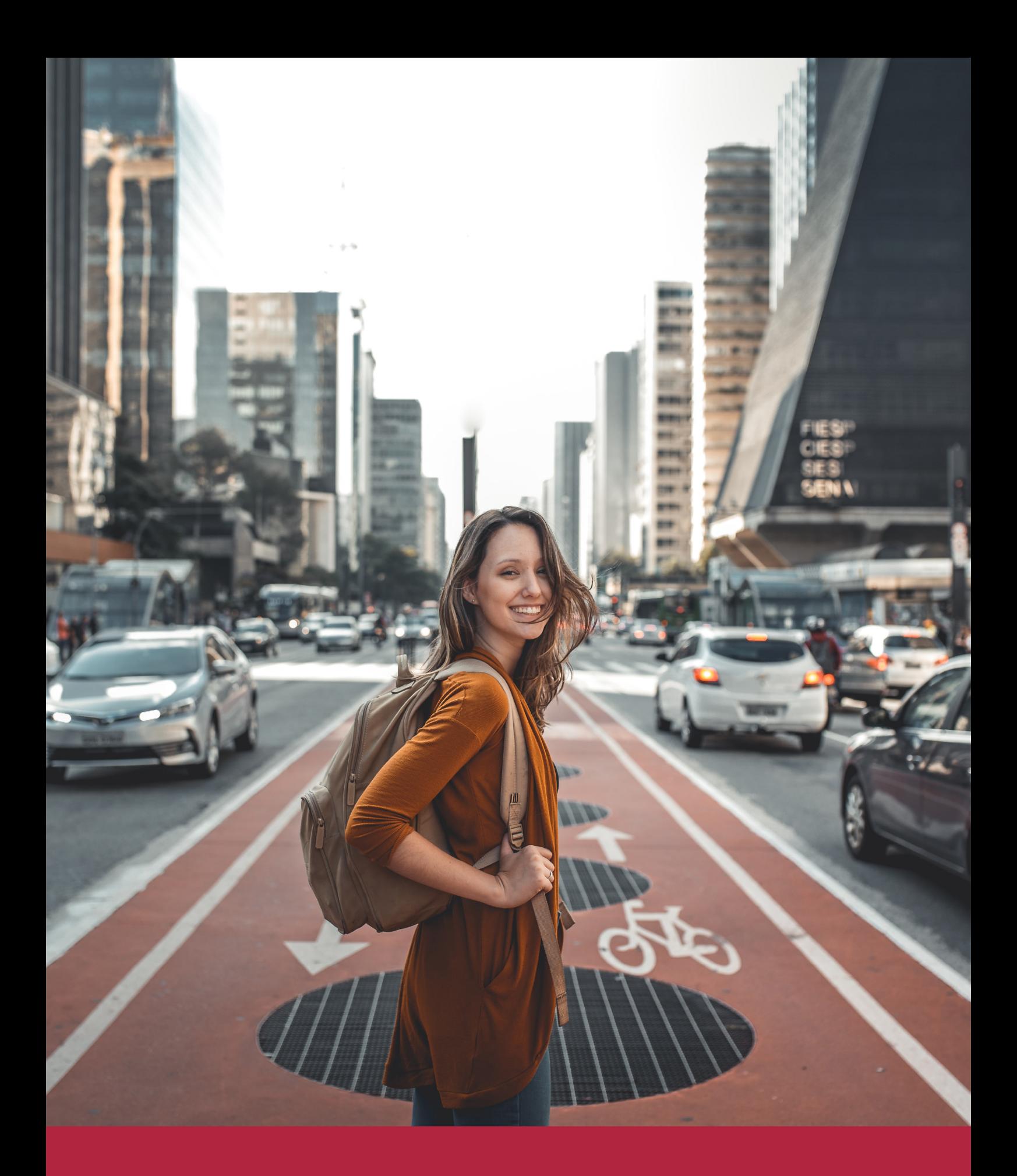

Desde donde quieras y como quieras, Elige Euroinnova

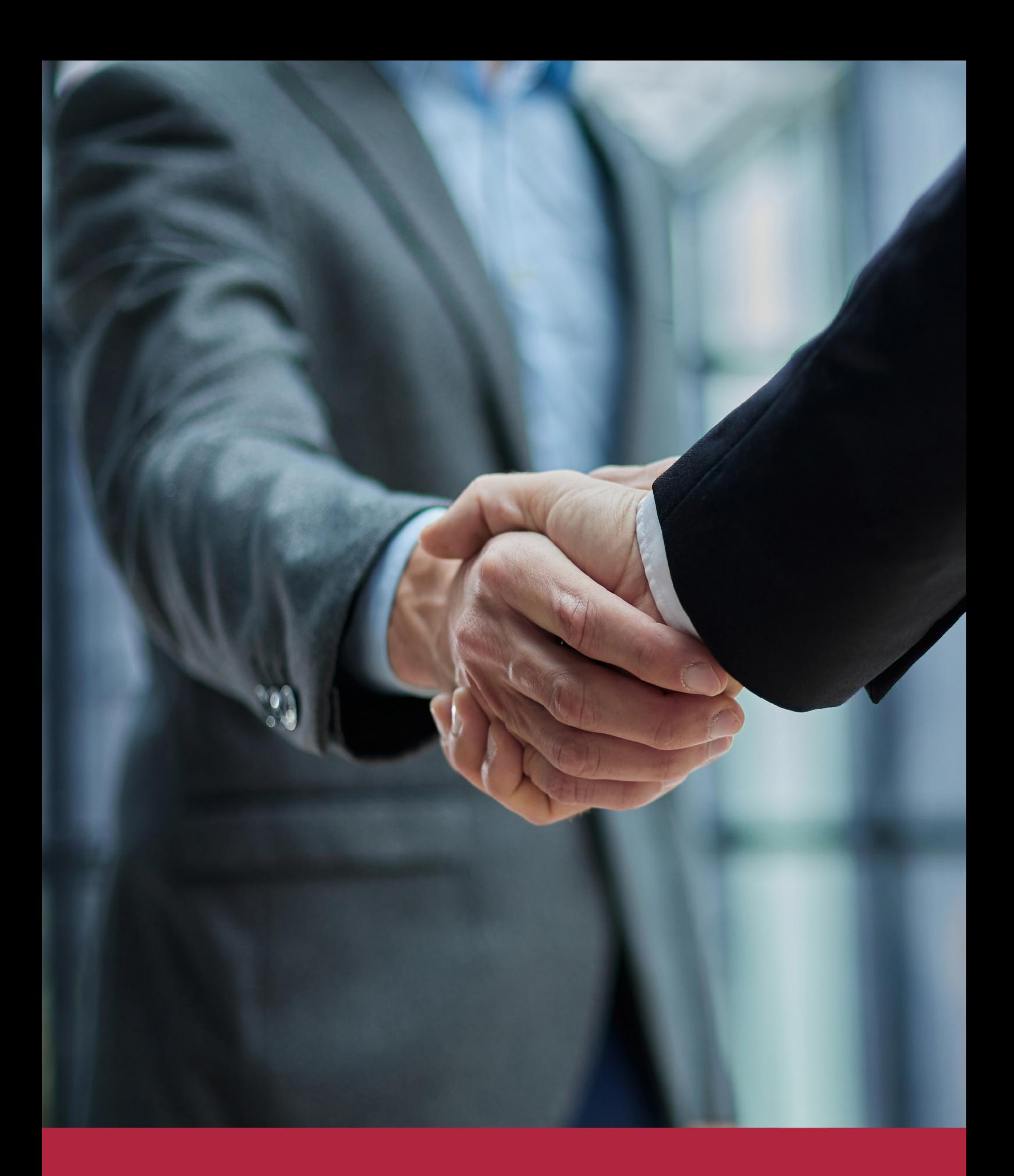

QS, sello de excelencia académica Euroinnova: 5 estrellas en educación online

## RANKINGS DE EUROINNOVA

Euroinnova International Online Education ha conseguido el reconocimiento de diferentes rankings a nivel nacional e internacional, gracias por su apuesta de democratizar la educación y apostar por la innovación educativa para lograr la excelencia.

Para la elaboración de estos rankings, se emplean indicadores como la reputación online y offline, la calidad de la institución, la responsabilidad social, la innovación educativa o el perfil de los profesionales.

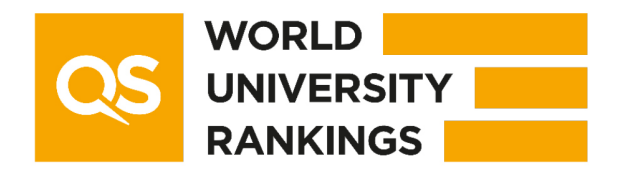

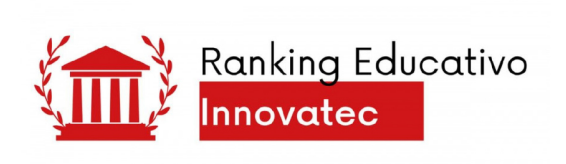

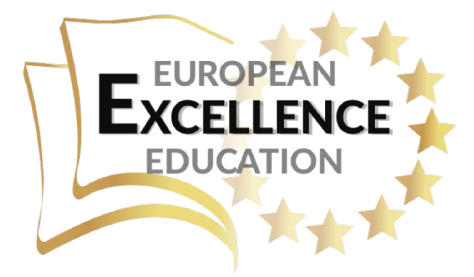

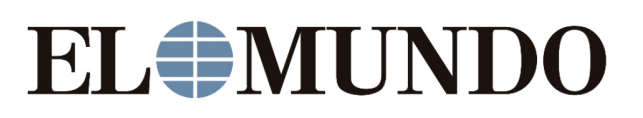

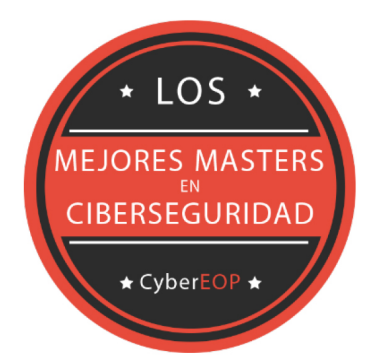

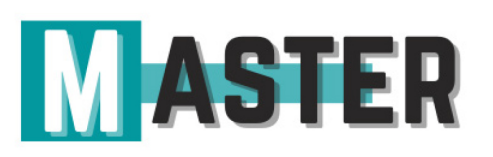

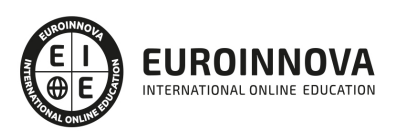

## ALIANZAS Y ACREDITACIONES

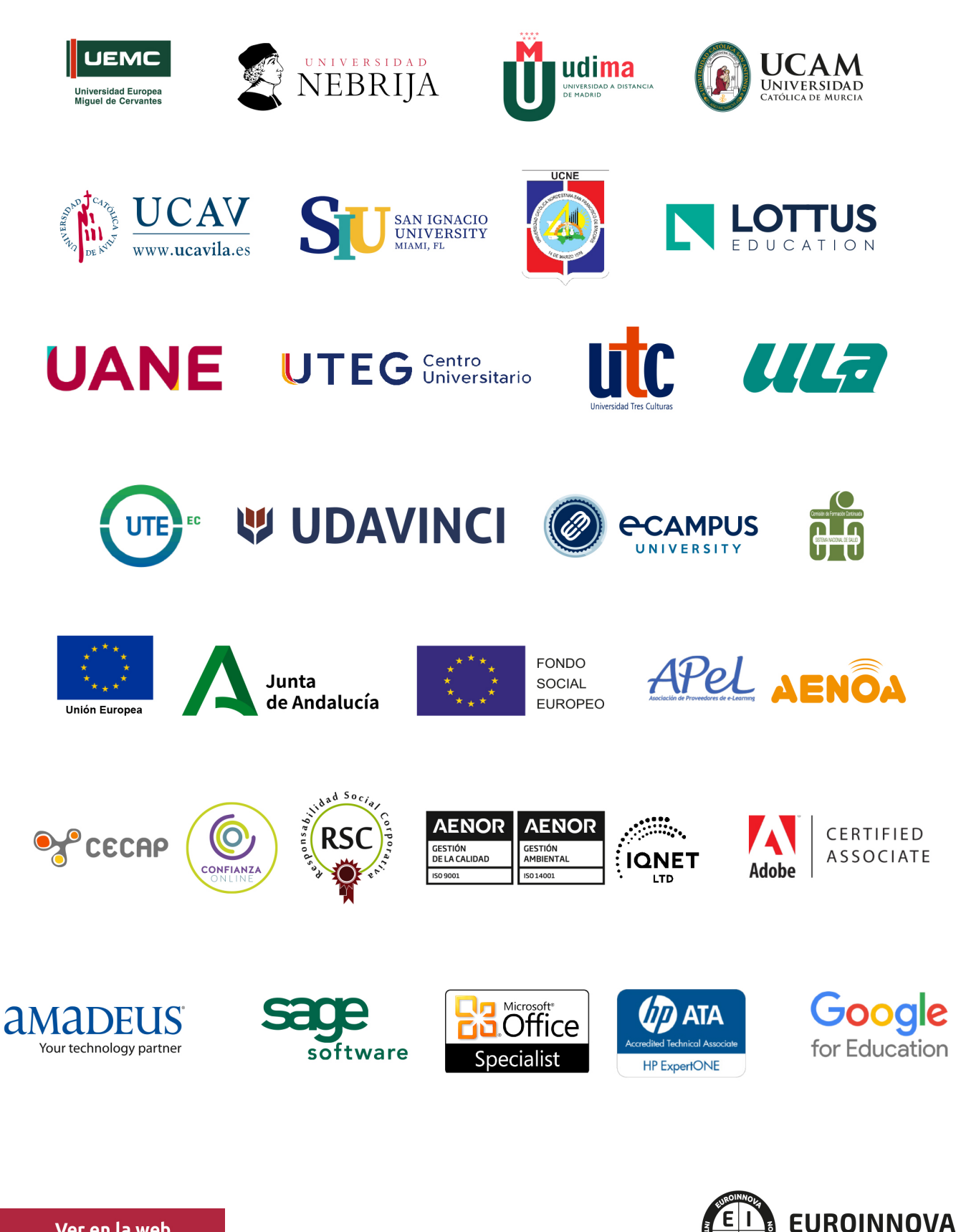

INTERNATIONAL ONLINE EDUCATION

## BY EDUCA EDTECH

Euroinnova es una marca avalada por EDUCA EDTECH Group , que está compuesto por un conjunto de experimentadas y reconocidas instituciones educativas de formación online. Todas las entidades que lo forman comparten la misión de democratizar el acceso a la educación y apuestan por la transferencia de conocimiento, por el desarrollo tecnológico y por la investigación

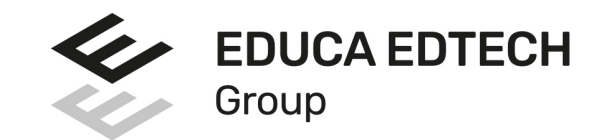

#### **ONLINE EDUCATION**

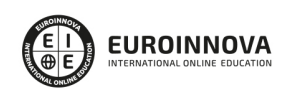

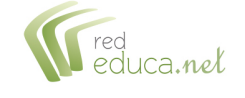

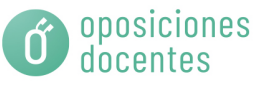

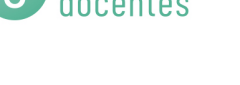

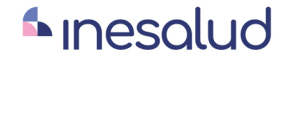

**Inesem** 

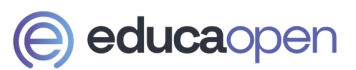

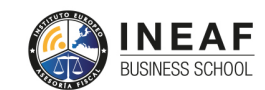

```
EDU
SPORT
```
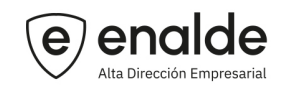

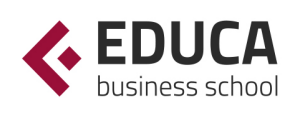

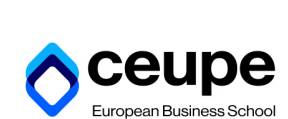

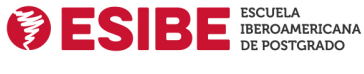

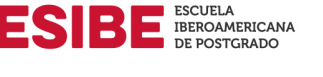

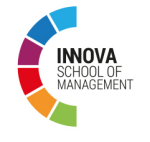

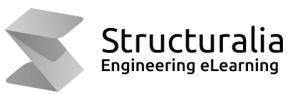

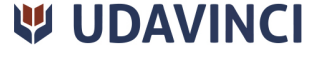

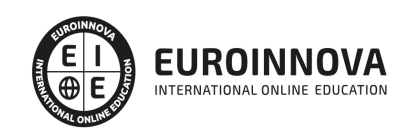

## **METODOLOGÍA LXP**

La metodología **EDUCA LXP** permite una experiencia mejorada de aprendizaje integrando la Al en los procesos de e-learning, a través de modelos predictivos altamente personalizados, derivados del estudio de necesidades detectadas en la interacción del alumnado con sus entornos virtuales.

EDUCA LXP es fruto de la Transferencia de Resultados de Investigación de varios proyectos multidisciplinares de I+D+i, con participación de distintas Universidades Internacionales que apuestan por la transferencia de conocimientos, desarrollo tecnológico e investigación.

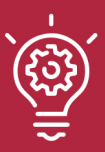

#### 1. Flexibilidad

Aprendizaje 100% online y flexible, que permite al alumnado estudiar donde, cuando y como quiera.

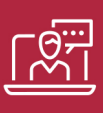

#### 2. Accesibilidad

Cercanía y comprensión. Democratizando el acceso a la educación trabajando para que todas las personas tengan la oportunidad de seguir formándose.

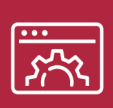

#### 3. Personalización

Itinerarios formativos individualizados y adaptados a las necesidades de cada estudiante.

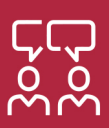

#### 4. Acompañamiento / Seguimiento docente

Orientación académica por parte de un equipo docente especialista en su área de conocimiento, que aboga por la calidad educativa adaptando los procesos a las necesidades del mercado laboral.

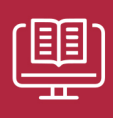

#### 5. Innovación

Desarrollos tecnológicos en permanente evolución impulsados por la AI mediante Learning Experience Platform.

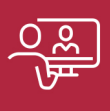

#### 6. Excelencia educativa

Enfoque didáctico orientado al trabajo por competencias, que favorece un aprendizaje práctico y significativo, garantizando el desarrollo profesional.

# Programas PROPIOS UNIVERSITARIOS **OFICIALES**

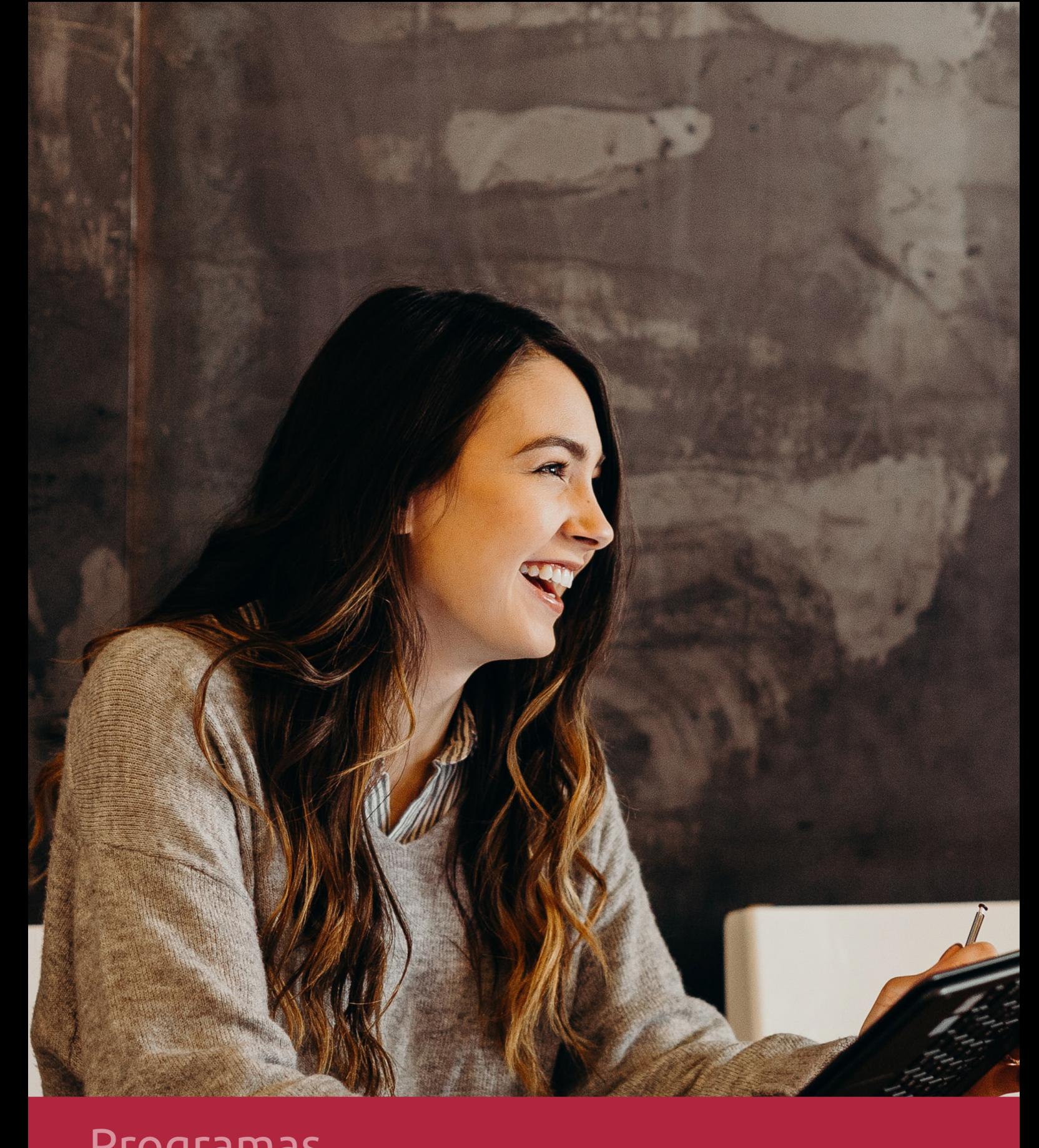

## **RAZONES POR LAS QUE ELEGIR EUROINNOVA**

## 1. Nuestra Experiencia

- √ Más de 18 años de experiencia.
- √ Más de 300.000 alumnos ya se han formado en nuestras aulas virtuales
- $\checkmark$  Alumnos de los 5 continentes.
- $\checkmark$  25% de alumnos internacionales.
- $\checkmark$  97% de satisfacción
- $\checkmark$  100% lo recomiendan.
- $\checkmark$  Más de la mitad ha vuelto a estudiar en Euroinnova.

## 2. Nuestro Equipo

En la actualidad, Euroinnova cuenta con un equipo humano formado por más 400 profesionales. Nuestro personal se encuentra sólidamente enmarcado en una estructura que facilita la mayor calidad en la atención al alumnado.

## 3. Nuestra Metodología

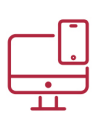

### **100% ONLINE**

Estudia cuando y desde donde quieras. Accede al campus virtual desde cualquier dispositivo.

**EQUIPO DOCENTE** 

Euroinnova cuenta con un equipo de

experiencia de alta calidad educativa.

profesionales que harán de tu estudio una

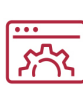

#### **APRENDIZAJE**

Pretendemos que los nuevos conocimientos se incorporen de forma sustantiva en la estructura cognitiva

### NO ESTARÁS SOLO

Acompañamiento por parte del equipo de tutorización durante toda tu experiencia como estudiante

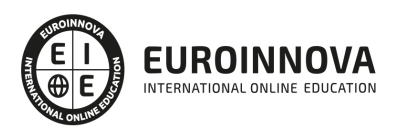

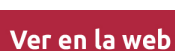

## 4. Calidad AENOR

- ✔ Somos Agencia de Colaboración Nº99000000169 autorizada por el Ministerio de Empleo y Seguridad Social.
- ✔ Se llevan a cabo auditorías externas anuales que garantizan la máxima calidad AENOR.
- √ Nuestros procesos de enseñanza están certificados por AENOR por la ISO 9001.

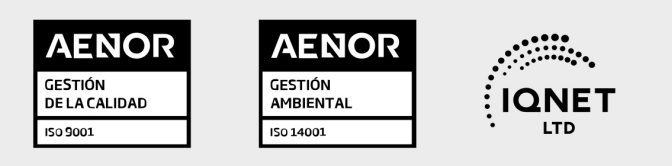

## 5. Confianza

Contamos con el sello de Confianza Online y colaboramos con la Universidades más prestigiosas, Administraciones Públicas y Empresas Software a nivel Nacional e Internacional.

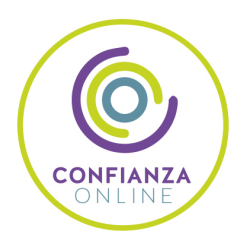

## 6. Somos distribuidores de formación

Como parte de su infraestructura y como muestra de su constante expansión Euroinnova incluye dentro de su organización una editorial y una imprenta digital industrial.

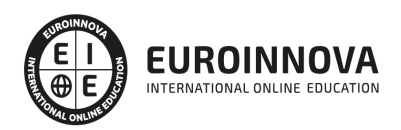

Financia tu cursos o máster y disfruta de las becas disponibles. ¡Contacta con nuestro equipo experto para saber cuál se adapta más a tu perfil!

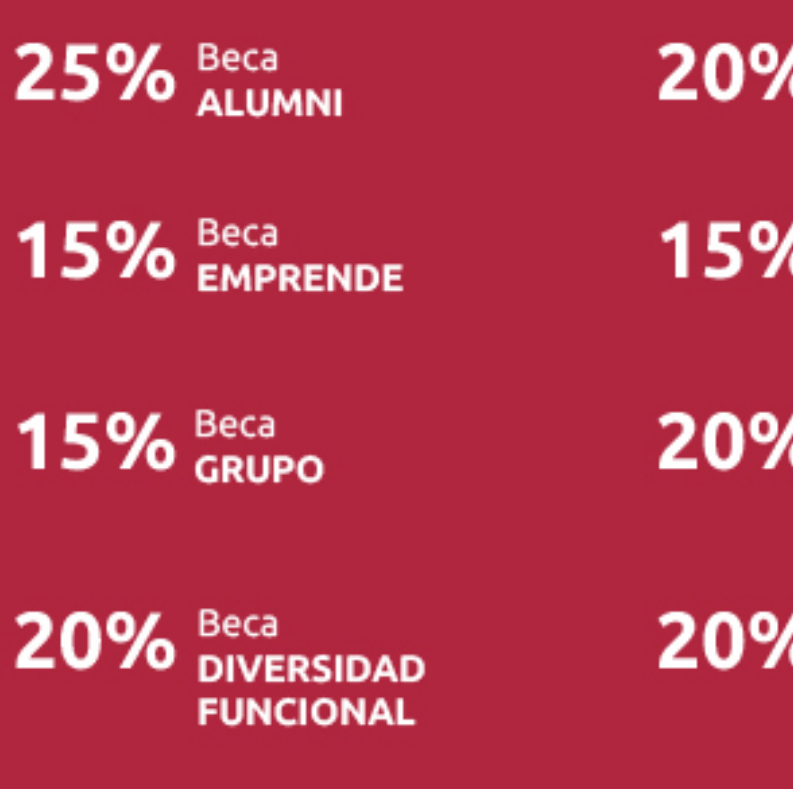

20% Beca DESEMPLEO

15% Beca RECOMIENDA

20% Beca **NUMEROSA** 

20% Beca PROFESIONALES, **SANITARIOS, COLEGIADOS/AS** 

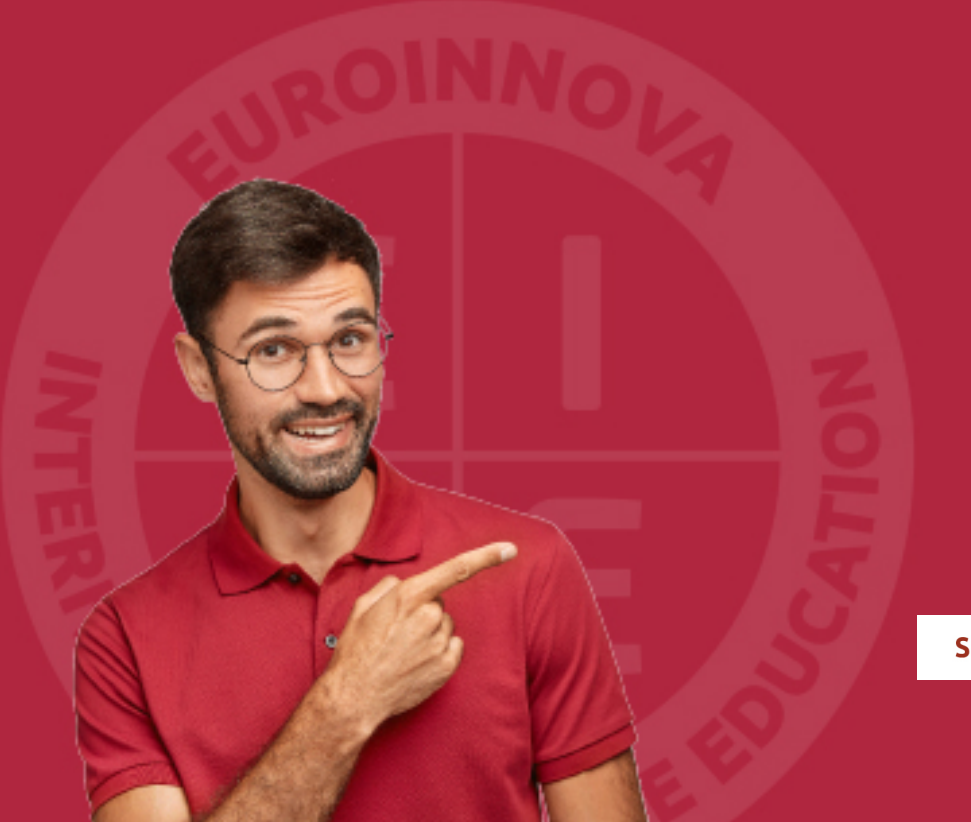

Solicitar información

## MÉTODOS DE PAGO

Con la Garantía de:

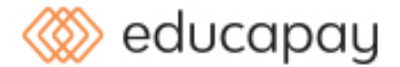

Fracciona el pago de tu curso en cómodos plazos y sin interéres de forma segura.

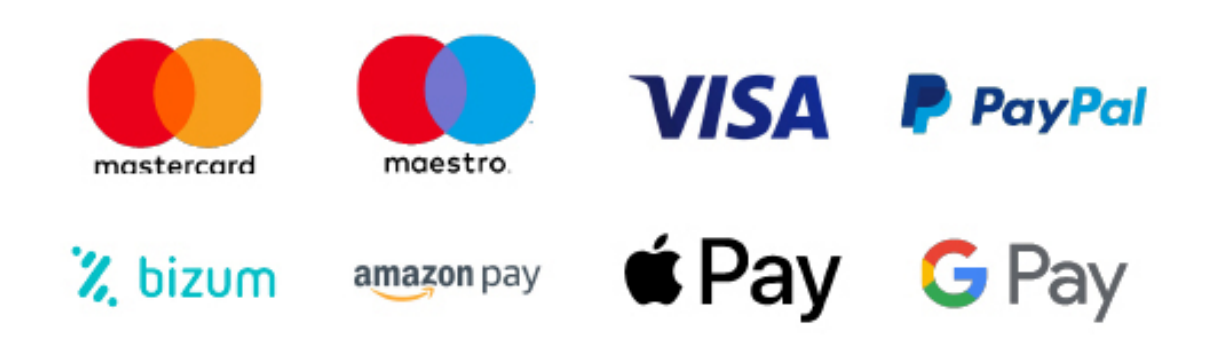

Nos adaptamos a todos los métodos de pago internacionales:

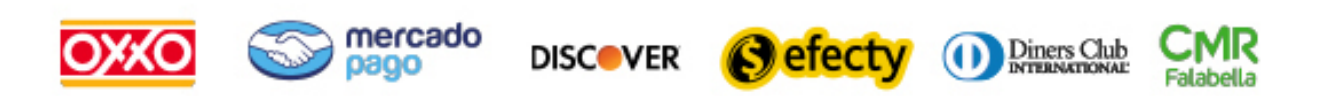

y muchos mas...

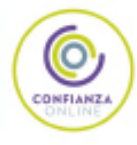

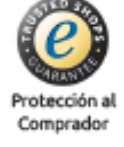

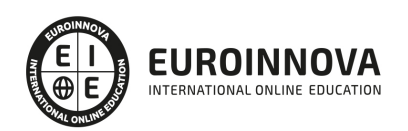

### Postgrado en Diseño 3D, Modelado y Animación con 3D Studio Max + Sketchup + V-Ray (Triple Titulación + 10 Créditos ECTS)

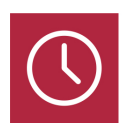

DURACIÓN 610 horas

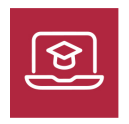

MODALIDAD **ONLINE** 

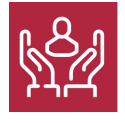

ACOMPAÑAMIENTO PERSONALIZADO

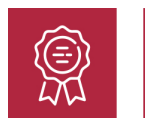

**CREDITOS** 10 ECTS

### Titulación

Titulación Múltiple: - Titulación de Postgrado en Diseño 3D, Modelado y Animación con 3D Studio Max + Sketchup + V-Ray con 360 horas expedida por EUROINNOVA INTERNATIONAL ONLINE EDUCATION, miembro de la AEEN (Asociación Española de Escuelas de Negocios) y reconocido con la excelencia académica en educación online por QS World University Rankings - Titulación Universitaria de 3D Sketchup con 5 Créditos Universitarios ECTS. Formación Continua baremable en bolsas de trabajo y concursos oposición de la Administración Pública. - Titulación Universitaria de 3D Studio Max con 5 Créditos Universitarios ECTS. Formación Continua baremable en bolsas de trabajo y concursos oposición de la Administración Pública.

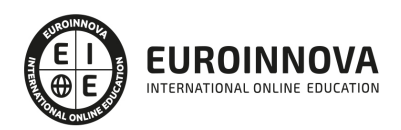

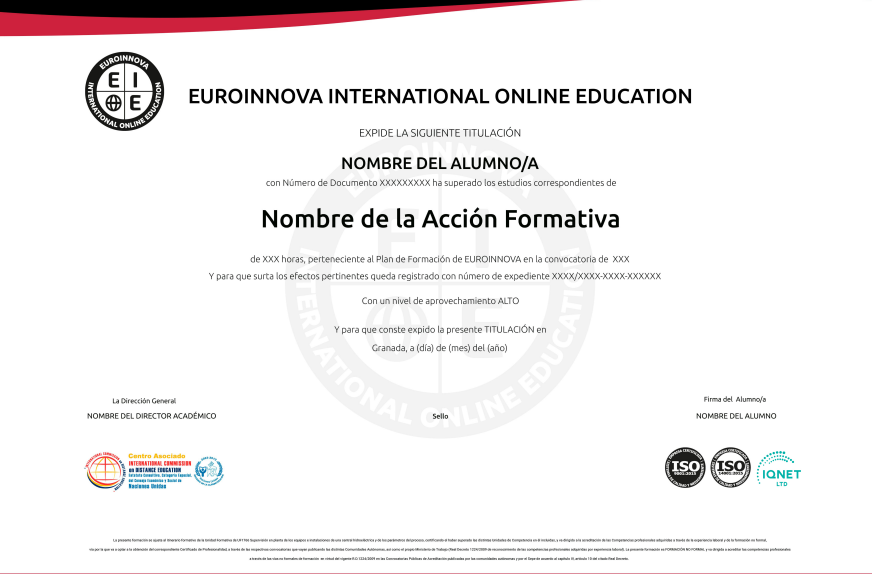

### Descripción

Si le interesa el mundo del diseño gráfico y modelado 3D y quiere desenvolverse de manera profesional en este entorno gracias al conocimiento de herramientas como Sketchup o V-Ray este es su momento, con el Postgrado en Diseño 3D, Modelado y Animación con 3D Studio Max + Sketchup + V-Ray podrá adquirir los conocimientos oportunos para desarrollar esta función de la mejor manera posible.

### **Objetivos**

Tras realizar el Curso Diseño 3D el alumno habrá alcanzado los siguientes objetivos: Conocer Color Mapping y sus diferentes modos. Trabajar con Render Elements. Aprender a manejar Sketchup. Crear y modificar modelados en 3D. Conocer las utilidades de Sketchup para el diseño gráfico. Retocar la iluminación y los diferentes estilos visuales. Realizar exportaciones a otro software o hardware.

### A quién va dirigido

Este Postgrado en Diseño 3D, Modelado y Animación con 3D Studio Max + Sketchup + V-Ray está dirigido a todos aquellos profesionales del entorno de la arquitectura que deseen aprender a desarrollar proyectos de diseño 3D con Sketchup, 3D Studio Max y V-Ray.

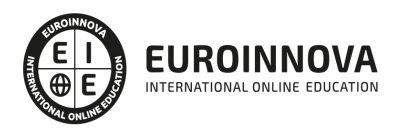

### Para qué te prepara

El Postgrado en Diseño 3D, Modelado y Animación con 3D Studio Max + Sketchup + V-Ray le prepara para iniciarse en el mundo del diseño gráfico gracias a los programas Sketchup y 3D Studio Max, el cual es uno de lo más utilizados por los profesionales del sector para trabajar con temas de diseño gráfico y 3D. Además podrá especializarse en iluminación y render con V-Ray, realizando acabados realistas en 3D.

### Salidas laborales

Tras finalizar el presente curso, habrás adquirido las competencias profesionales para poder desarrollar tu actividad profesional por cuenta ajena o por cuenta propia en áreas tales como: diseño gráfico, modelado 3D, experto e Sketchup, etc.

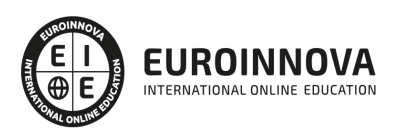

## TEMARIO

#### PARTE 1. ILUMINACIÓN Y RENDER CON V-RAY

UNIDAD DIDÁCTICA 1. PRIMEROS CONOCIMIENTOS SOBRE V-RAY

- 1. ¿Qué es?
- 2. Cómo iniciar V-Ray 2

#### UNIDAD DIDÁCTICA 2. PECUALIARIDADES SOBRE V-RAY

- 1. Cáculos relacionados a las divisiones
- 2. Conociendo Image Sampling
- 3. ¿Qué es Fixed Rate?
- 4. ¿Qué es Adaptive DMC?
- 5. ¿Qué es Adaptive Subdivision?
- 6. De qué se trata el Color Mapping y sus distintas funciones
- 7. Funcionalidad de DMC Sampler

#### UNIDAD DIDÁCTICA 3. ILUMINACIÓN

- 1. Iluminación global
- 2. Rebote primario y secundario
- 3. Luces por defecto y V-Ray
- 4. Aplicación de Plane
- 5. Aplicación de Dome
- 6. Aplicación de Sphere
- 7. Aplicación de Mesh
- 8. Aplicación de HDRI Lighting
- 9. Aplicación de Ambient Light

#### UNIDAD DIDÁCTICA 4. MATERIALES Y ELEMENTOS V-RAY

- 1. Max vs V-Ray
- 2. Creando materiales
- 3. Creando materiales transparentes
- 4. Creando materiales translúcidos

#### UNIDAD DIDÁCTICA 5. FIN DEL CURSO

1. Finalización del curso

#### PARTE 2. SKETCHUP

#### UNIDAD DIDÁCTICA 1. INTRODUCCIÓN

- 1. Introducción
- 2. Incorporación de novedades

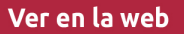

#### UNIDAD DIDÁCTICA 2. CONCEPTOS

- 1. Diseño
- 2. Dibujar rápido y fácil
- 3. Visualizar modelos 3D
- 4. Añadir detalles
- 5. Presentación
- 6. Modelar

#### UNIDAD DIDÁCTICA 3. INTERFAZ

- 1. Interfaz
- 2. Menú "Archivo"
- 3. Menú "Edición"
- 4. Menú "Ver"
- 5. Menú "Cámara"
- 6. Menú "Dibujo"
- 7. Menú "Herramientas"
- 8. Menú "Ventana"
- 9. Menú "Ayuda"
- 10. Barras de herramientas
- 11. Menús contextuales
- 12. Cuadros de diálogo
- 13. Ejes de dibujo
- 14. Inferencia

#### UNIDAD DIDÁCTICA 4. HERRAMIENTAS PRINCIPALES

- 1. Herramienta "Seleccionar"
- 2. Herramienta "Borrar"
- 3. Herramienta "Pintar"

#### UNIDAD DIDÁCTICA 5. HERRAMIENTAS DE DIBUJO

- 1. Herramienta "Línea"
- 2. Herramienta "Arco"
- 3. Herramienta "Rectángulo"
- 4. Herramienta "Círculo"
- 5. Herramienta "Polígono"

#### UNIDAD DIDÁCTICA 6. HERRAMIENTAS DE MODIFICACIÓN

- 1. Herramienta "Mover"
- 2. Herramienta "Rotar"
- 3. Herramienta "Escala"
- 4. Herramienta "Empujar/tirar"
- 5. Herramienta "Sígueme"
- 6. Herramienta "Equidistancia"
- 7. Herramienta "Intersecar con modelo"

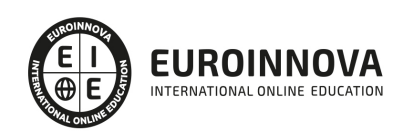

8. Herramienta "Situar textura"

#### UNIDAD DIDÁCTICA 7. HERRAMIENTAS AUXILIARES

- 1. Herramienta "Medir"
- 2. Herramienta "Transportador"
- 3. Herramienta "Ejes"
- 4. Herramienta "Acotación"
- 5. Herramienta "Texto"
- 6. Herramienta "Texto 3D"
- 7. Herramienta "Plano de sección"

#### UNIDAD DIDÁCTICA 8. HERRAMIENTAS DE CÁMARA

- 1. Anterior
- 2. Siguiente
- 3. Vistas estándar
- 4. Herramienta "Orbitar"
- 5. Herramienta "Desplazar"
- 6. Herramienta "Zoom"
- 7. Herramienta "Ventana de zoom"
- 8. Herramienta "Ver modelo centrado"
- 9. Aplicar zoom a fotografía

#### UNIDAD DIDÁCTICA 9. HERRAMIENTAS DE PASEO

- 1. Herramienta "Situar cámara"
- 2. Herramienta "Caminar"
- 3. Herramienta "Girar"

#### UNIDAD DIDÁCTICA 10. HERRAMIENTAS DE CAJA DE ARENA

- 1. Herramienta "Caja de arena desde contornos"
- 2. Herramienta "Caja de arena desde cero"
- 3. Herramienta "Esculpir"
- 4. Herramienta "Estampar"
- 5. Herramienta "Proyectar"
- 6. Herramienta "Añadir detalle"
- 7. Herramienta "Voltear arista"

#### UNIDAD DIDÁCTICA 11. UBICACIÓN

- 1. Botón "Añadir Localización"
- 2. Botón "Mostrar terreno"
- 3. Botón "Compartir modelo"
- 4. Botón "Obtener modelos"
- 5. Ajustes y gestores del modelo
- 6. Cuadro de diálogo "Información del modelo"

#### UNIDAD DIDÁCTICA 12. AJUSTES Y GESTORES DEL MODELO

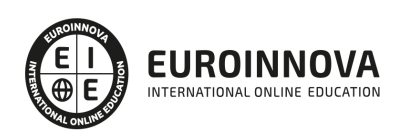

- 1. Cuadro de diálogo "Información de la entidad"
- 2. Explorador de materiales
- 3. Explorador de Componentes
- 4. Explorador de estilos
- 5. Marca de agua
- 6. Gestor de escenas
- 7. Ajustes de sombras
- 8. Gestor de capas
- 9. Suavizar aristas
- 10. Esquema
- 11. Niebla
- 12. Adaptar fotografía
- 13. Instructor
- 14. Cuadro de diálogo "Preferencias"

#### UNIDAD DIDÁCTICA 13. ENTIDADES

- 1. Entidades
- 2. Entidades de acotación
- 3. Entidades de arco
- 4. Entidades de cara
- 5. Entidades de círculo
- 6. Entidades de componente
- 7. Entidades de curva
- 8. Entidades de grupo
- 9. Entidades de imagen
- 10. Entidades de línea
- 11. Entidades de línea guía
- 12. Entidades de plano de sección
- 13. Entidades de polígono
- 14. Entidades de polilínea 3D
- 15. Entidades de punto guía
- 16. Entidades de superficie
- 17. Entidades de texto
- 18. Información de la entidad

UNIDAD DIDÁCTICA 14. ENTRADA Y SALIDA

- 1. Importación de gráficos 2D
- 2. Importación de modelos 3D (DWG/DXF)
- 3. Importación de modelos 3D (3DS)
- 4. Importación de modelos 3D (KMZ/KML)
- 5. Importación de modelos 3D (SHP)
- 6. Exportación de gráficos 2D
- 7. Exportación de gráficos 2D (DWG/DXF)
- 8. Exportación de gráficos 2D (PDF/EPS)
- 9. Exportación de modelos 3D (DWG/DXF)
- 10. Exportación de modelos 3D (3DS)
- 11. Exportación de modelos 3D (VRML)

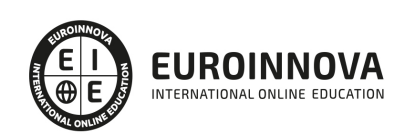

- 12. Exportación de modelos 3D (OBJ)
- 13. Exportación de modelos 3D (FBX)
- 14. Exportación de modelos 3D (XSI)
- 15. Exportación de modelos 3D (KMZ)
- 16. Exportación de modelos 3D (DAE)
- 17. Exportación de líneas de sección
- 18. Exportación de animaciones
- 19. Escenas y animaciones
- 20. Impresión

PARTE 3. 3D STUDIO MAX

MÓDULO 1. ELEMENTOS DE LA INTERFAZ

UNIDAD DIDÁCTICA 1. LA INTERFAZ DE 3D STUDIO MAX

- 1. ¿Qué es 3D Studio Max?
- 2. Elementos de la interfaz
- 3. El panel de comandos
- 4. La barra inferior

#### UNIDAD DIDÁCTICA 2. LAS VENTANAS GRÁFICAS

- 1. Las ventanas de visualización
- 2. Las vistas
- 3. Utilización de los gizmos de navegación (ViewCube y Steering Wheels)
- 4. Utilización de la rueda de desplazamiento
- 5. Opciones de la ventana gráfica

#### UNIDAD DIDÁCTICA 3. CREACIÓN Y EDICIÓN DE ESCENAS

- 1. Crear y guardar escenas
- 2. Importar y exportar escenas

#### MÓDULO 2. CREACIÓN Y MODELADO DE OBJETOS

#### UNIDAD DIDÁCTICA 4. CREACIÓN DE OBJETOS

- 1. Creación de objetos
- 2. Cambiar nombre y color

#### UNIDAD DIDÁCTICA 5. MÉTODOS DE CREACIÓN EN EL MODELADO DE OBJETOS

- 1. Los métodos de creación
- 2. Creación de Splines

#### UNIDAD DIDÁCTICA 6. SELECCIÓN Y MODIFICACIÓN DE OBJETOS

- 1. Métodos de selección
- 2. Modificar objetos

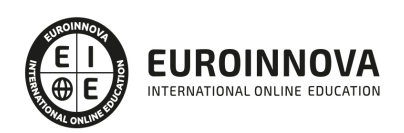

3. Segmentos

UNIDAD DIDÁCTICA 7. LOS MODIFICADORES EN EL MODELADO TRIDIMENSIONAL

- 1. Los modificadores
- 2. La pila de modificadores

#### UNIDAD DIDÁCTICA 8. MODELADO DE OBJETOS

- 1. Polígonos
- 2. Selección de Sub-objetos
- 3. Modificar partes de un objeto
- 4. Las normales
- 5. Chaflán, extrudido y bisel
- 6. Principales herramientas de modelado

#### MÓDULO 3. MATERIALES, CÁMARAS Y LUCES

#### UNIDAD DIDÁCTICA 9. PROPIEDADES DE LOS MATERIALES. MATERIAL EDITOR

- 1. Introducción a las Propiedades de los materiales
- 2. Material editor
- 3. Material / Map Browser y Explorer
- 4. Material estándar y sombreadores
- 5. Mapas 2D
- 6. Mapas 3D
- 7. Materiales compuestos y modificadores

#### UNIDAD DIDÁCTICA 10. LAS CÁMARAS Y LAS LUCES

- 1. Cámaras
- 2. Luces

#### MÓDULO 4.ANIMACIÓN Y RENDERIZACIÓN

UNIDAD DIDÁCTICA 11. LA ANIMACIÓN DE OBJETOS

- 1. La animación con Auto Key
- 2. La animación con Set Key
- 3. Edición de fotogramas clave
- 4. Propiedades de reproducción
- 5. Modificaciones desde la hoja de rodaje
- 6. El editor de curvas

#### UNIDAD DIDÁCTICA 12. LA RENDERIZACIÓN

- 1. ¿Qué es la renderización?
- 2. Renderización
- 3. Efectos de renderización

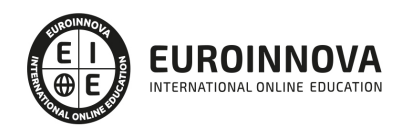

## ¿Te ha parecido interesante esta información?

Si aún tienes dudas, nuestro equipo de asesoramiento académico estará encantado de resolverlas.

Pregúntanos sobre nuestro método de formación, nuestros profesores, las becas o incluso simplemente conócenos.

### Solicita información sin compromiso

¡Matricularme ya!

### ¡Encuéntranos aquí!

Edificio Educa Edtech

Camino de la Torrecilla N.º 30 EDIFICIO EDUCA EDTECH, C.P. 18.200, Maracena (Granada)

[900 831 200](#page--1-0)

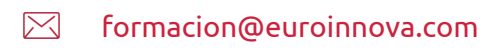

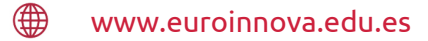

#### Horario atención al cliente

Lunes a viernes: 9:00 a 20:00h Horario España

¡Síguenos para estar al tanto de todas nuestras novedades!

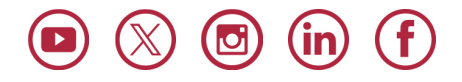

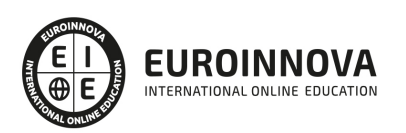

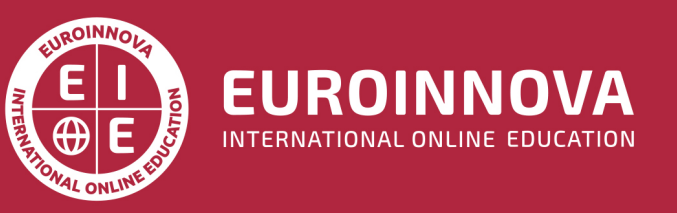

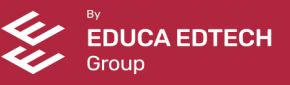